## **Руководство по выполнению обновлений программного обеспечения с помощью устройств:**

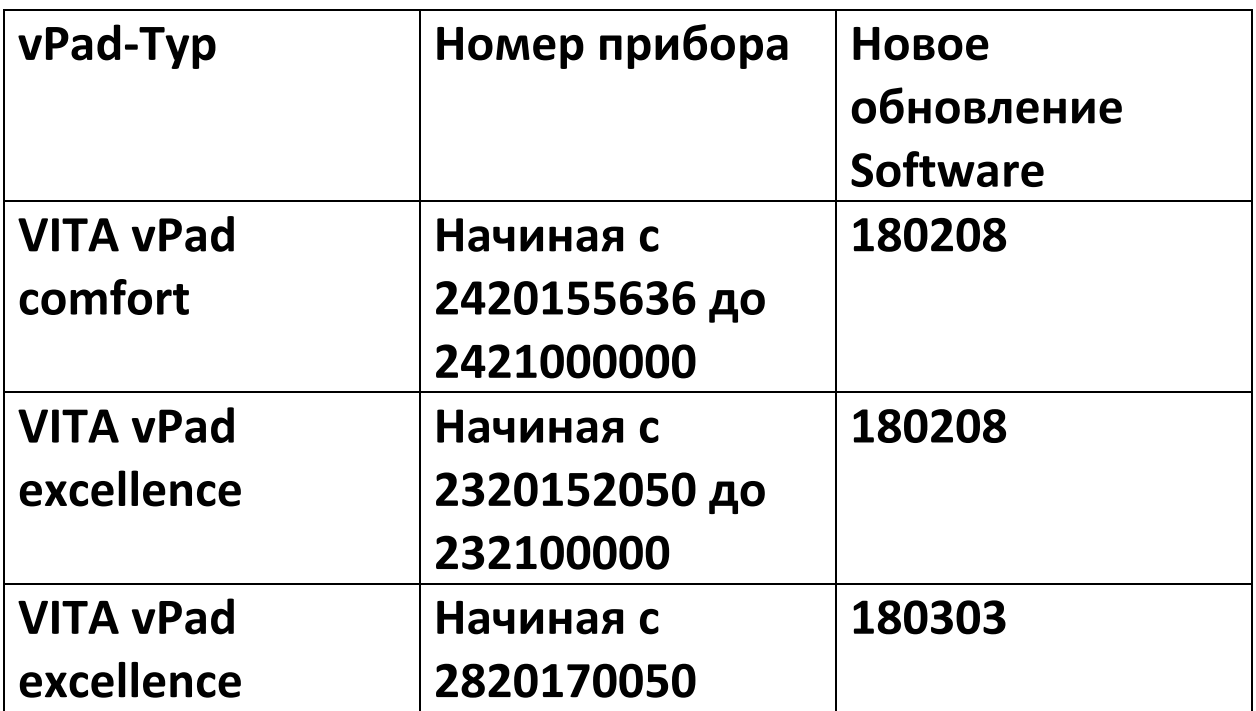

**Для того, чтобы обновления в целом были понятными, для каждого пульта управления vPad есть соответствующее обновление печи с тем же серийным номером версии программного обеспечения.**

Уважаемый клиент/пользователь

в этом письме мы хотели бы сообщить Вам о новом обновлении программного обеспечения для вашего устройства VITA и попросить Вас установить обновления на вашем устройстве в соответствии с инструкциями ниже.

Если у вас есть вопросы относительного этого обновления, обратитесь к региональному партнеру VITA по сервисному обслуживанию. Кроме того, вы можете обратиться в сервисный центр VITA:

- Тел.: +49 (0)77 61 / 562 101, -105, -106 oder -114
- Факс: +49 (0) 77 61 / 562 102
- $\bullet$  Fmail:

## Общие действия

- Убедитесь, что доступное обновление программного обеспечения действительно для данного vPad и печи.
- Скачайте новое программное обеспечение и сохраните его на USB-накопителе.
- Сделайте резервную копию своего собственного пользовательского профиля, материалов и программ на USB-накопителе.
- Установите обновление программного обеспечения для vPad excellence / vPad comfort.
- Проверьте версию программного обеспечения в vPad
- Проверьте обновление версии программного обеспечения в пульте управления vPad в настройках в разделе Технические характеристики прибора.
- Регистрация в VITA Update-Messenger

## Требования к загрузке и установке

- Доступ к интернету
- Пустой USB-накопитель

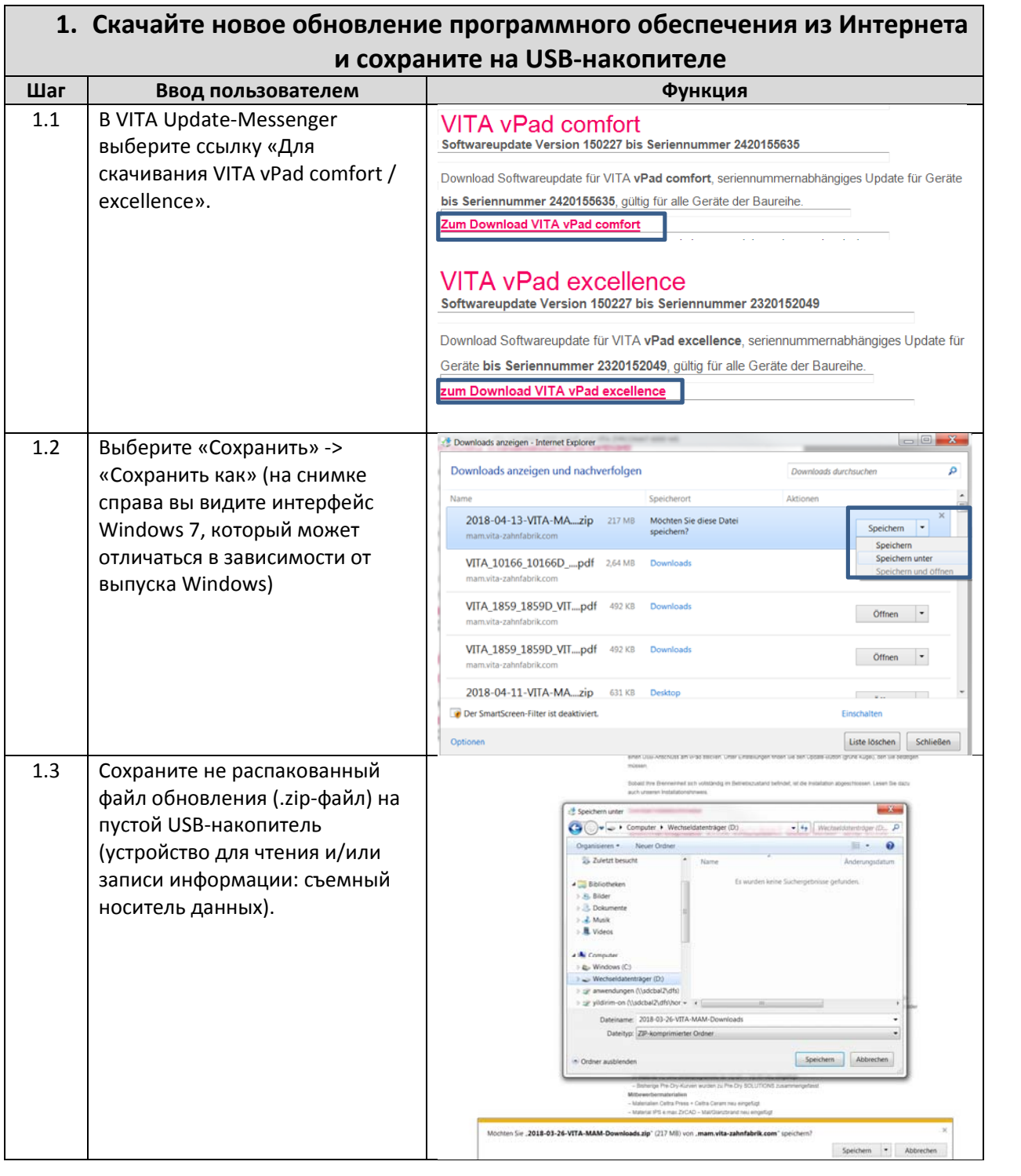

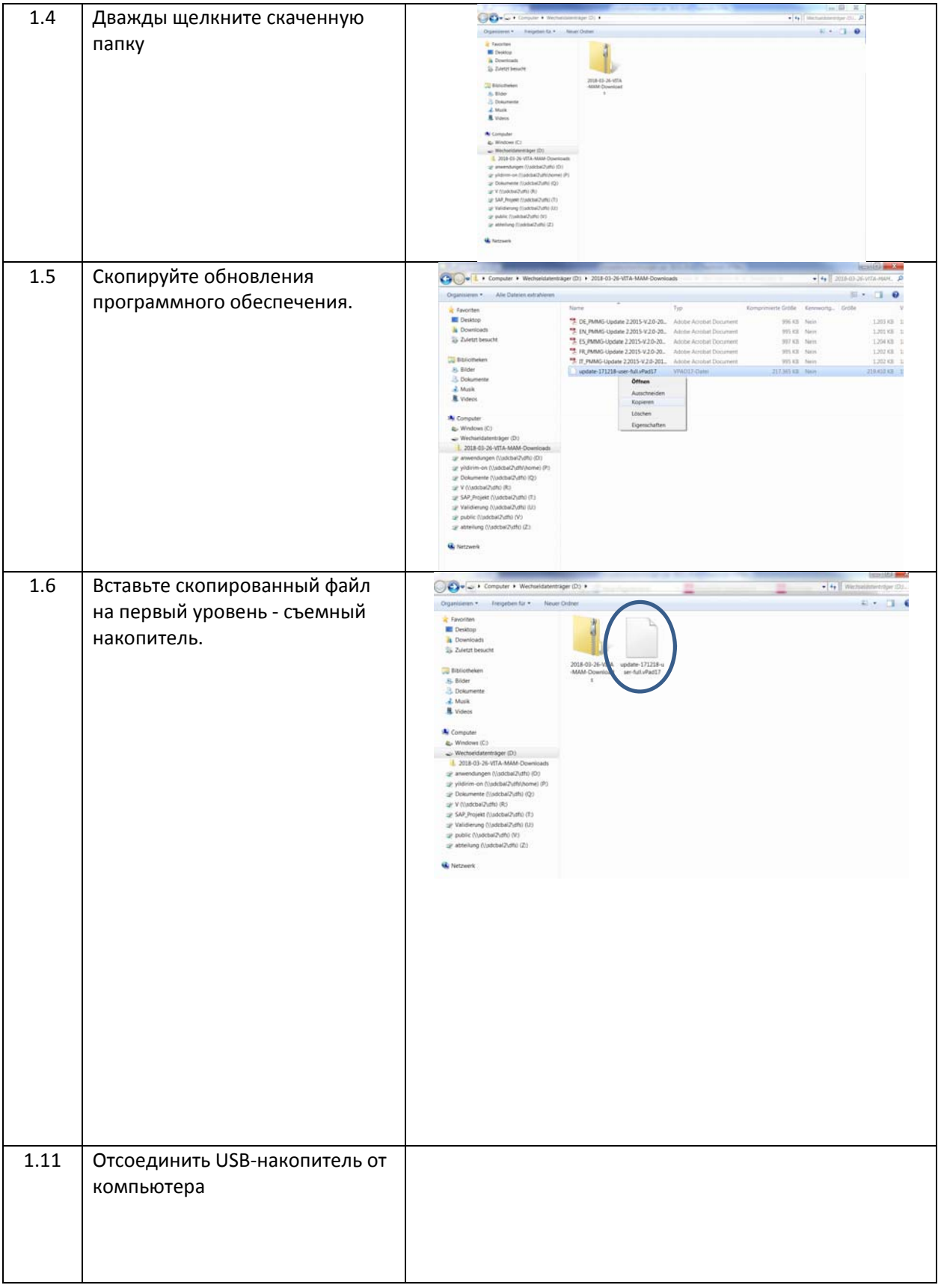

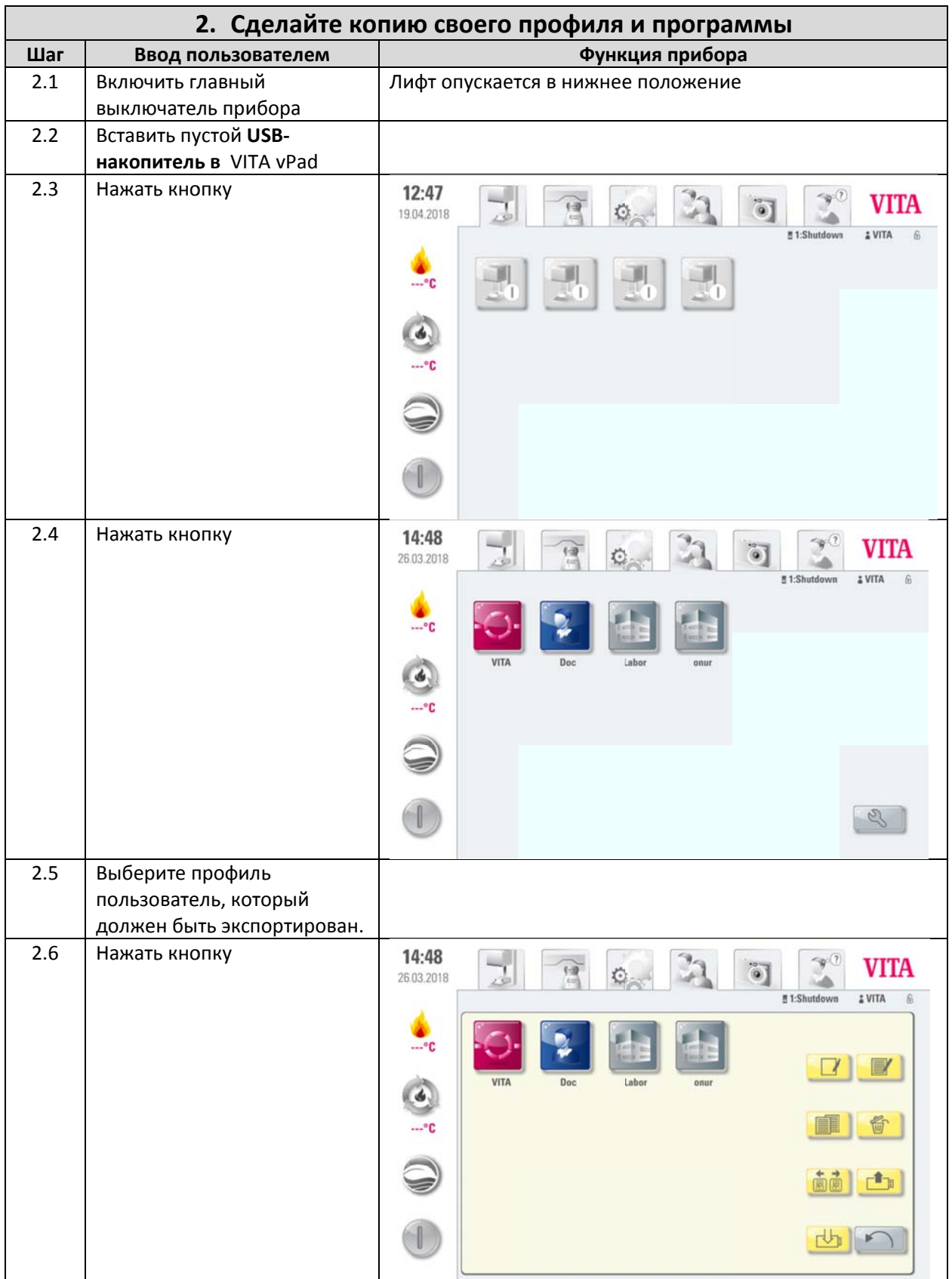

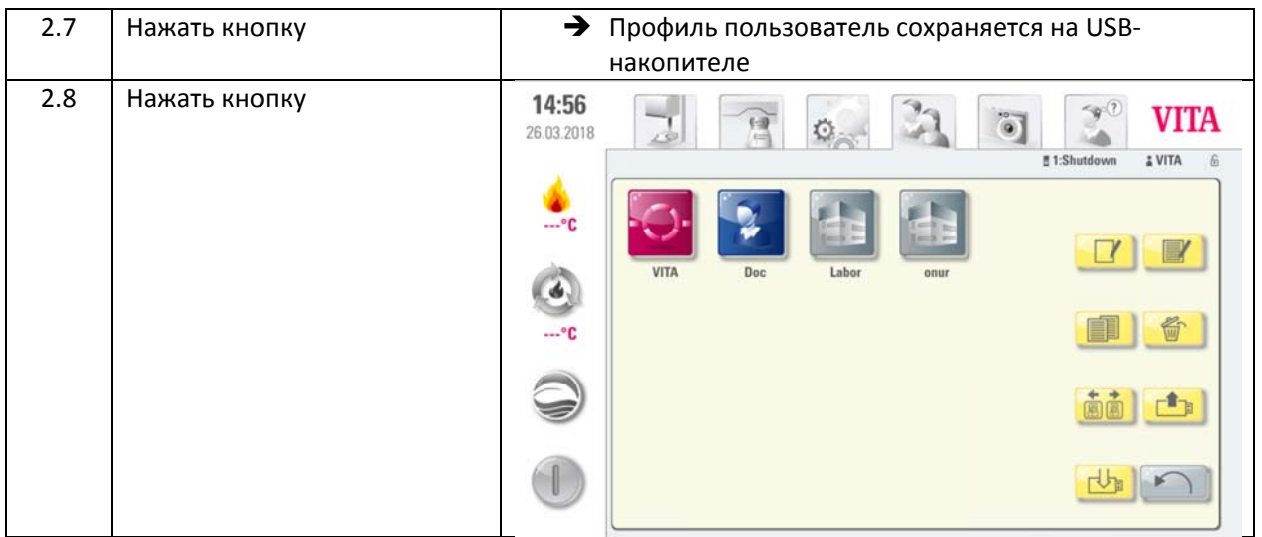

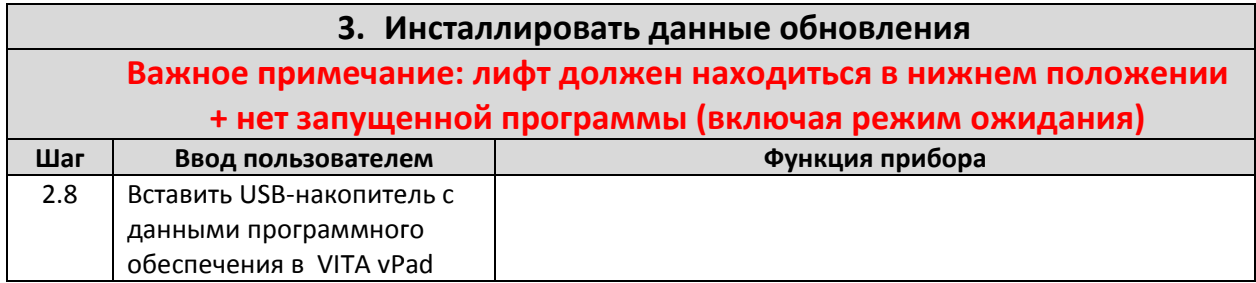

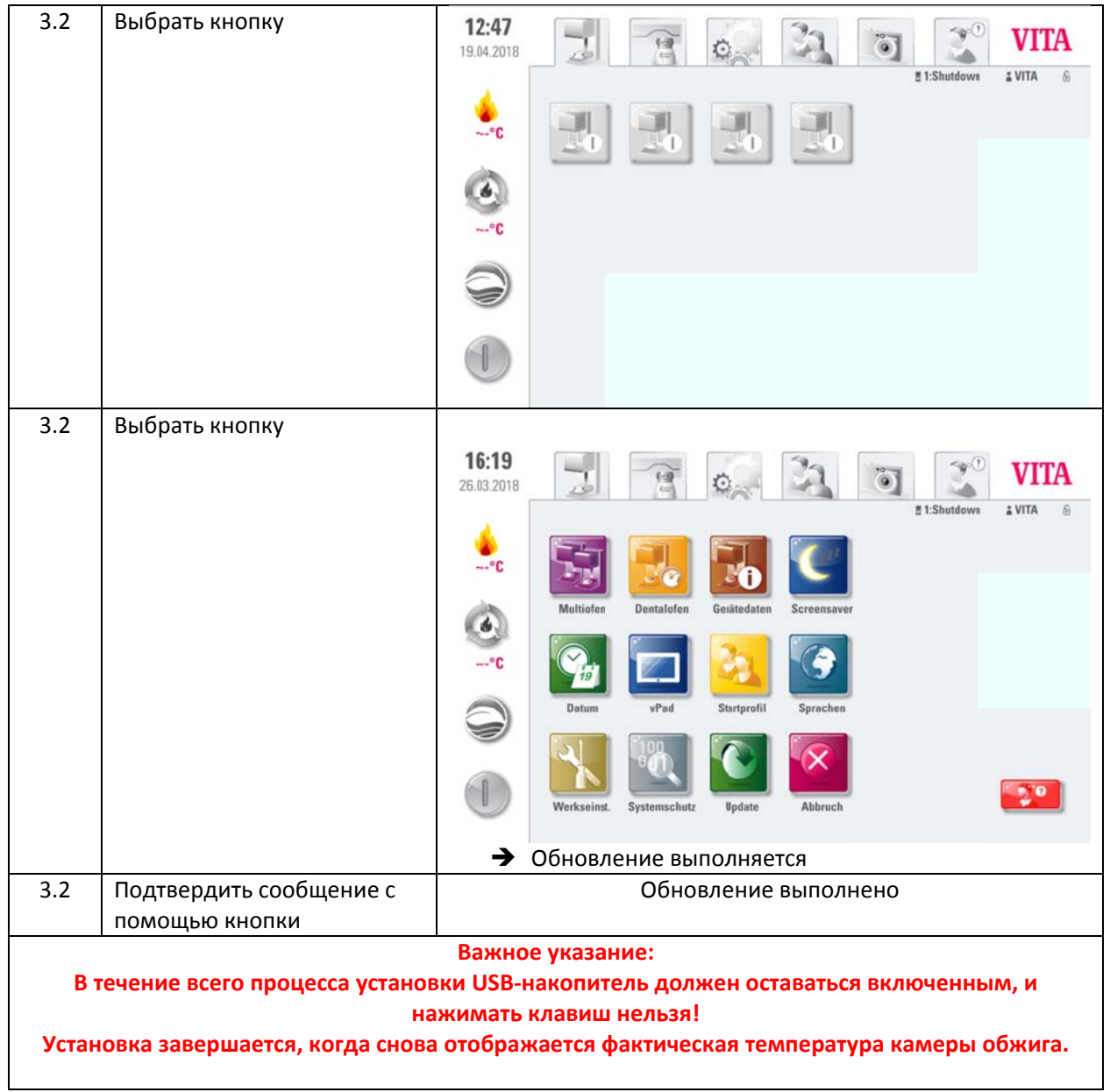

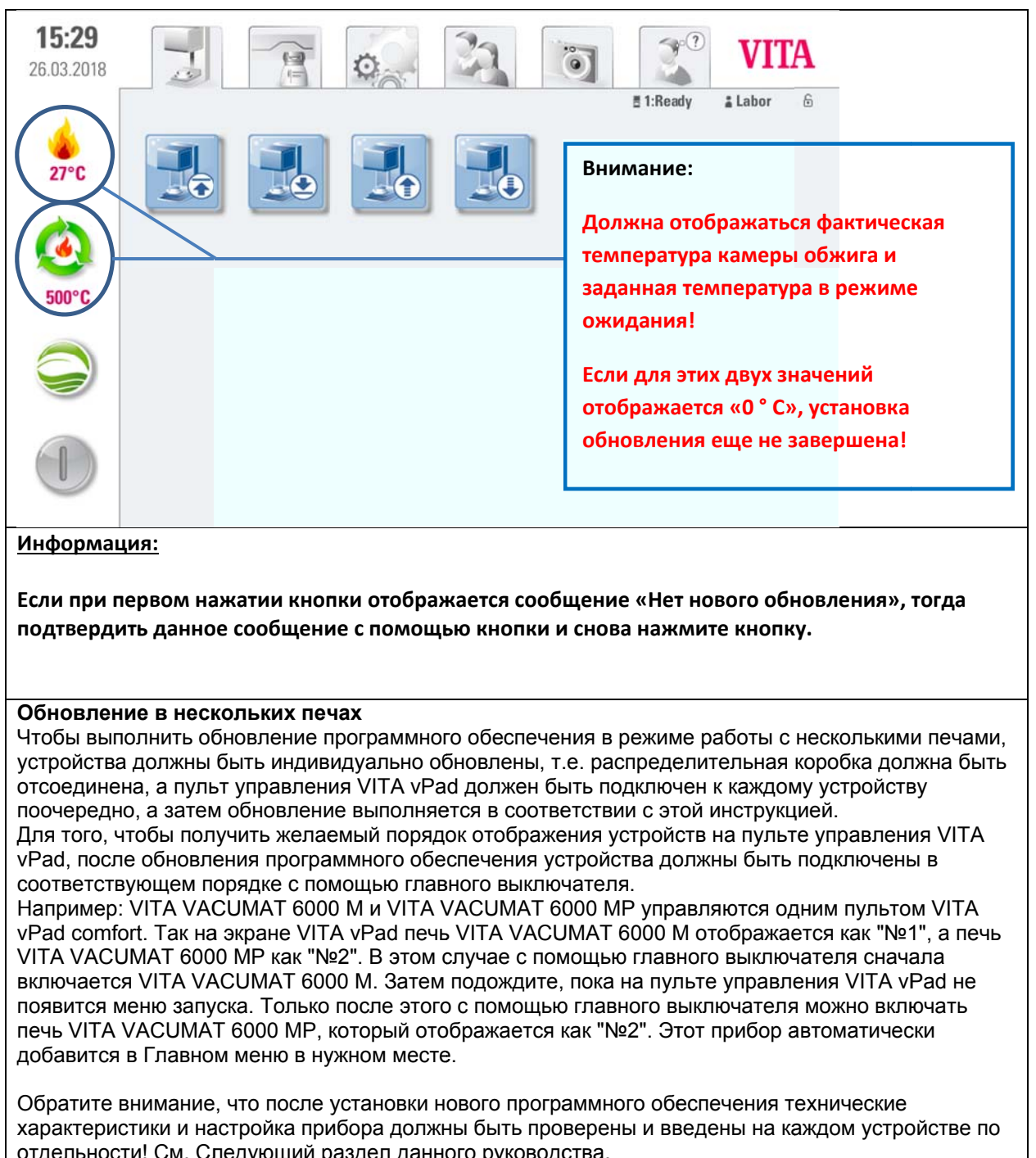

## 4. Проверить версию Software в vPad

 $\overline{\mathbf{u}}$ ar Ввод пользователем

-<br>Функция прибора

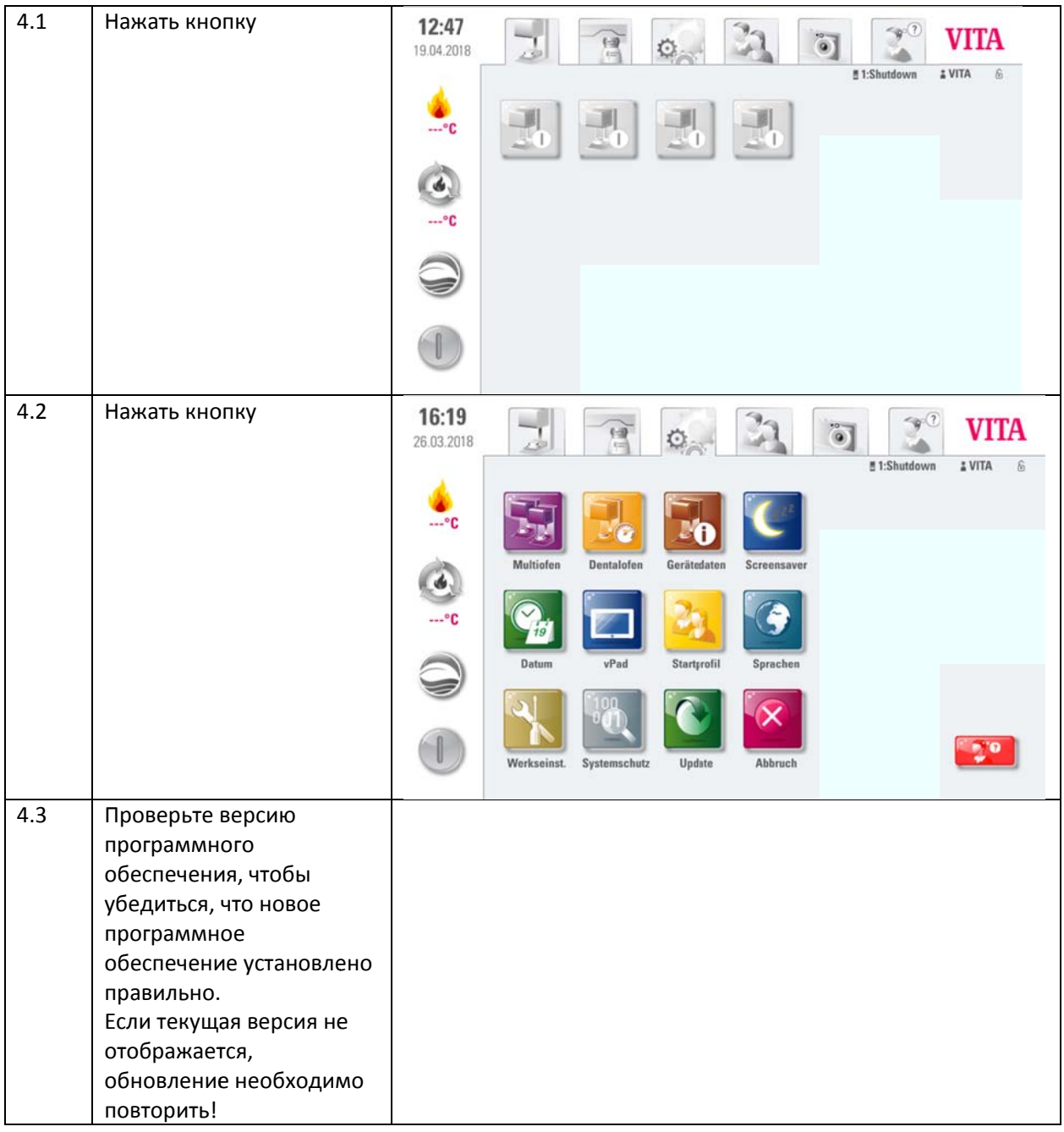

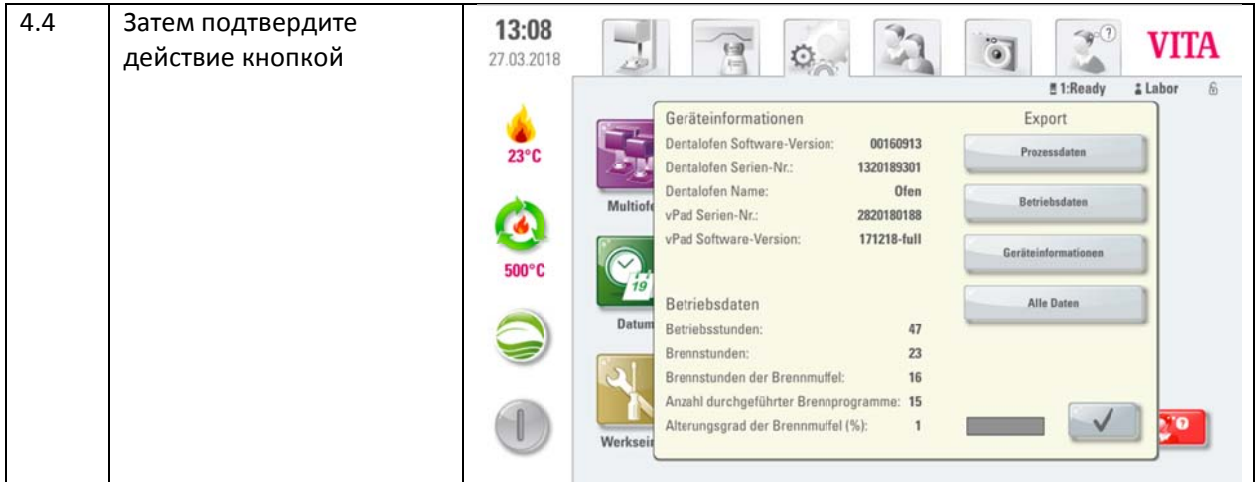

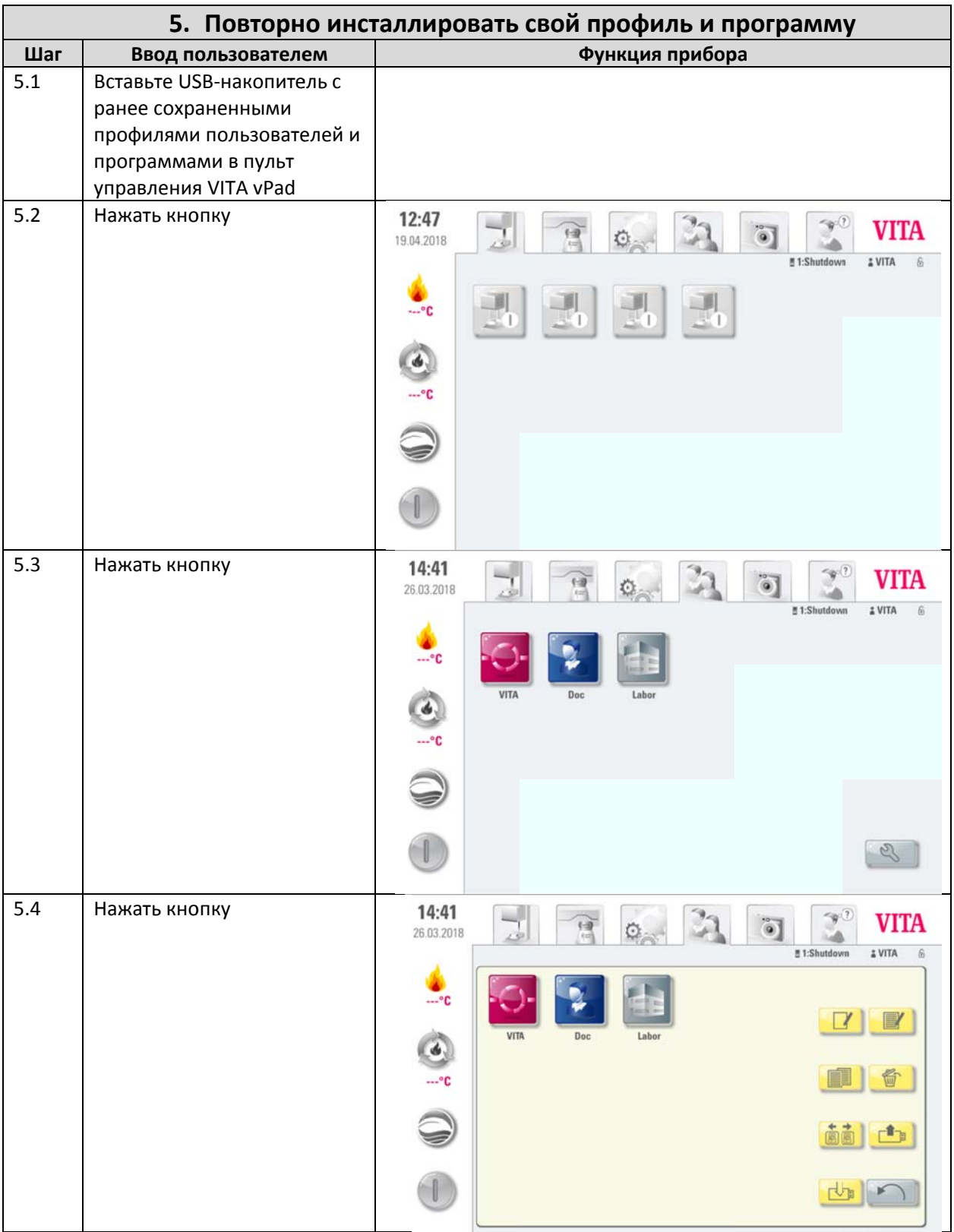

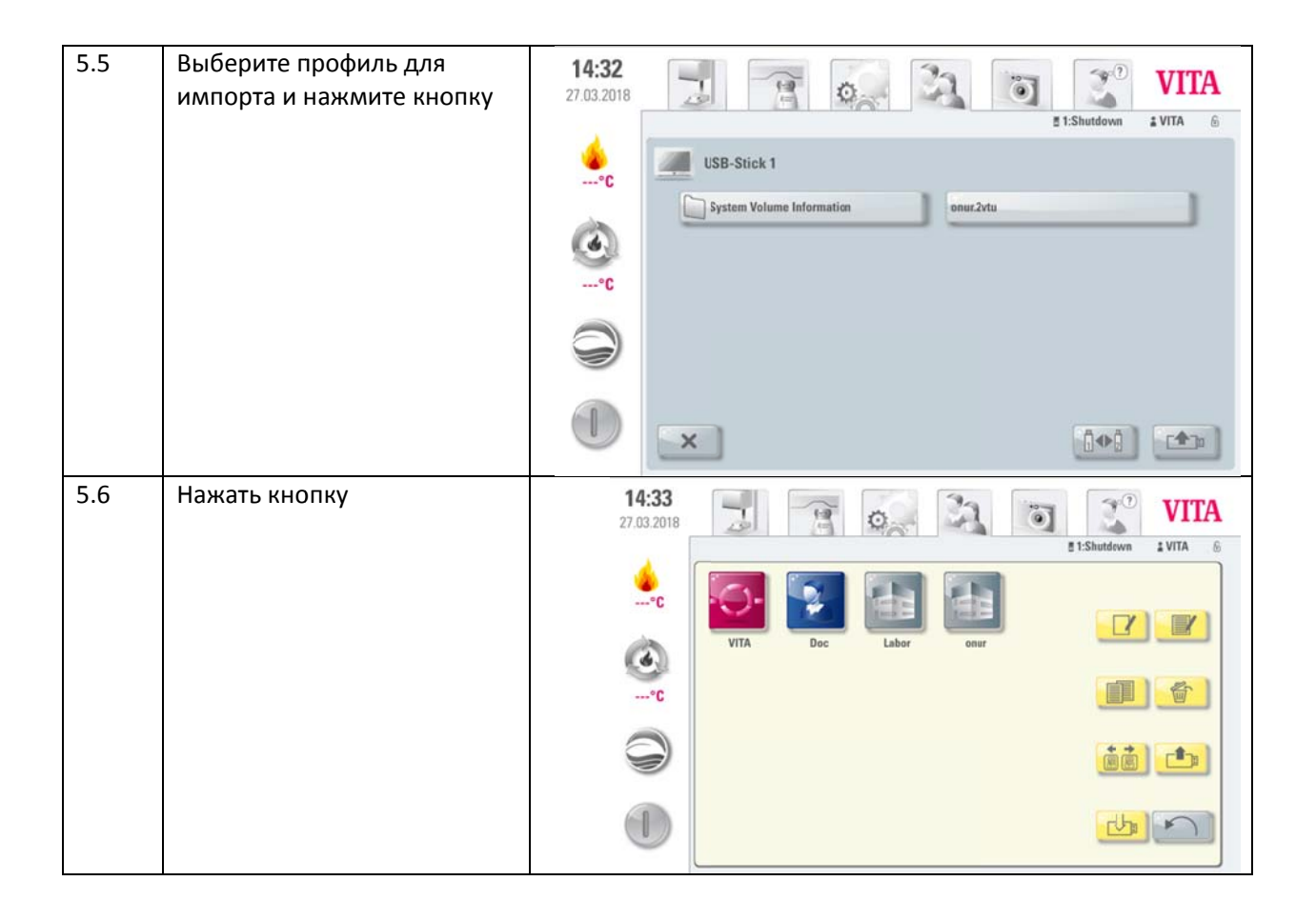

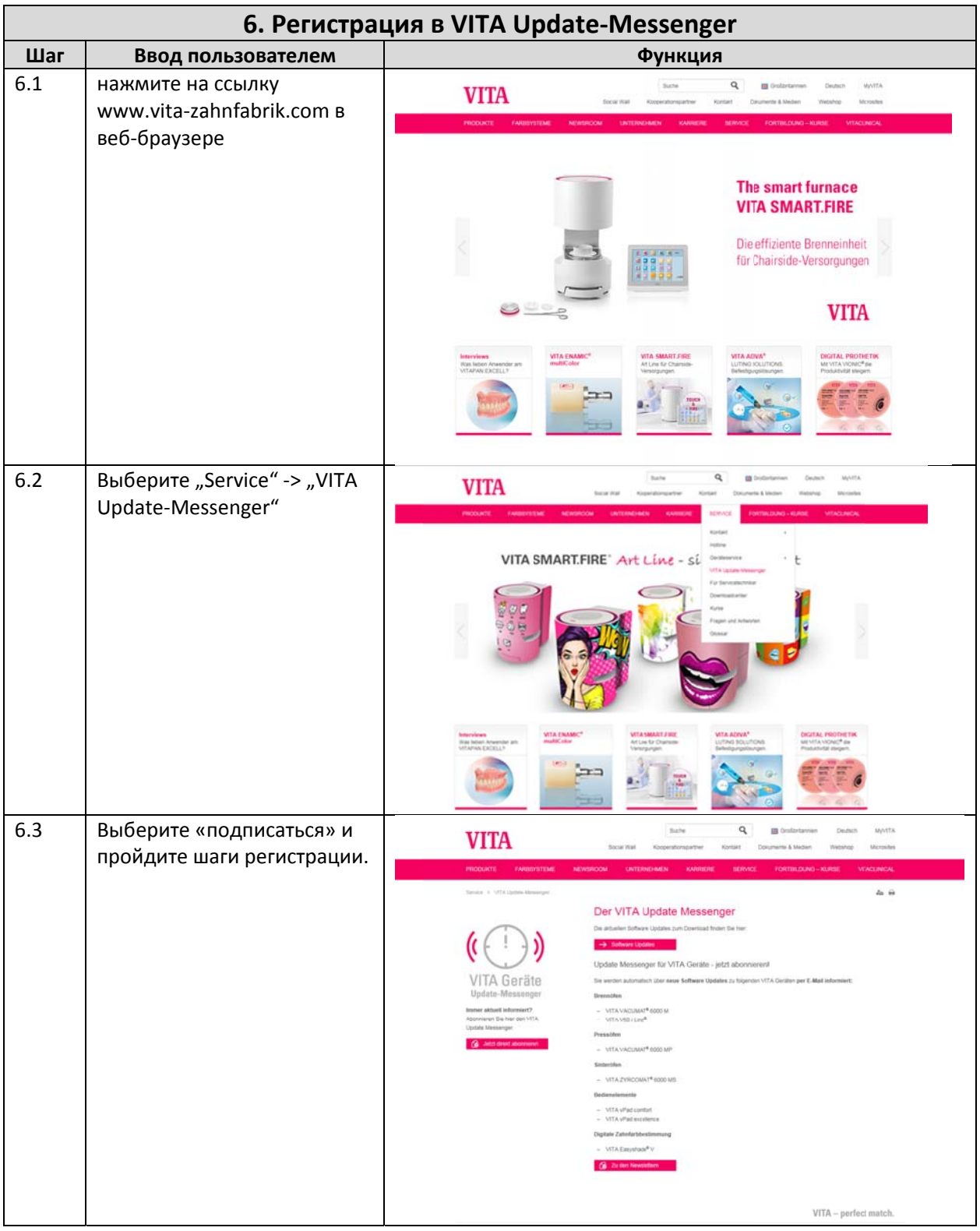